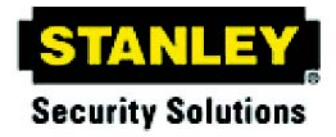

# **Stanley Software Suite 2 SKSS-2 Model SCSS-700PK**

#### **Introduction to SKSS-2**

The Stanley Software Suite 2 (SKSS-2) is a tool for communicating with the SCSS-700 series of addressable fire panels. This software makes it is easy to program panels from a remote location, like the central station service center or locally when directly connected to the panel. SKSS-2 allows you to upload (receive) data from a panel to a PC. For example, you can upload event history from a panel so that the history can be sorted and viewed on screen or printed as a report. You can also upload programming changes that have been made at the installation site to a PC.

#### **Features**

- Compatible with SCSS-700 series of fire panels, including the SCSS-700, SCSS-700ND and SCSS-700VS.
- Easily program panels from a remote location or on-site
- Upload panel account information to your PC
- Quick access to panel event history
- Upload detector status from SCSS-700 series fire panels

• Free software upgrades downloadable from the Farenhyt web site (www.farenhyt.com)

### **About This Installation Instruction**

This Instruction will help you install the SKSS-2 software. For information on general concepts such as, input zones, output groups and points that appear in SCSS-700PK programming views, refer to the panel's Installation and Operations Manual.

#### **System Requirements**

To operate SKSS-2 software you must have a PC with the following minimum requirements:

- Windows® XP or Vista
- 512 megabytes RAM
- 1.0 GHz processor
- 200 megabytes of free hard disk space
- SVGA color or compatible monitor
- USB hardware key and available USB ports
- An A/B USB cable for connecting directly to the panel.
- A Bell 212A/103 Hayes® compatible Plug and Play modem if you choose to connect to panels remotely.

### **Mouse Versus Keyboard**

SKSS-2 is designed to be used with a mouse. Using a mouse is the fastest and easiest way to operate the software. However, a mouse is not a requirement; all operations can be performed from the keyboard. See your Windows documentation for information on navigating in a Windows environment.

#### **Technical Support**

Print installation and operations manuals, get answers to frequently asked questions, download the latest software revisions, e-mail questions to technical support are just a few of the things you can do on our web site. We also offer free technical support.

## **Backing Up Your Data**

Protect your valuable data by frequently backing up files using the backup tool of your choice. Files with extensions .IFP2KConfig, .IFP2KHistory and .IFP2KDetector contain your data. For example, a file with the extension .IFP2KConfig contains the configuration data for an SCSS-700 series panel network. Back up these files whenever you make changes.

#### **Installing SKSS-2**

SKSS-2 walks you through the installation process and can be installed and configured to work with the SCSS-700 series fire panels in minutes.

#### **Installing the Hardware Key**

A USB hardware key is required to run the SKSS-2 software. The USB hardware key is included with the SKSS-2 installation CD and manual. The drivers for the USB hardware key will be installed during the SKSS-2 installation process (see below). Plug the hardware key into an available USB port on your computer **after** installation is complete. You must connect the hardware key to your PC prior to running the SKSS-2 program.

#### **Installing SKSS-2**

Go through the installation procedure below for SKSS-2. Once you've installed SKSS-2, upload information from one panel to populate the software with your network configuration files.

To Install SKSS-2:

- 1. Remove the USB Hardware Key from your PC.
- 2. Place the SKSS-2 Software CD in your PC.
- 3. Follow the instructions on the screen to continue installation.

4. Plug the USB Hardware Key into an available USB port before starting the SKSS-2 program.

If SKSS-2 installation does not start automatically after inserting the disk, use Add/Remove Programs in Windows Control Panel to start the installation process. If an error occurs during installation, make sure you have sufficient memory and disk space on your PC. If you have sufficient system resources and the software still will not install or run, contact Technical Support at 800-446-6444.

#### **How to Reach Us:**

Technical support:

Monday - Friday, 8:00 AM to 5:00 PM CST 800-446-6444.

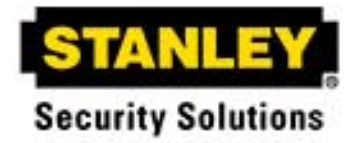